Teaching and Learning with Technology

# WBT & ANGEL **Facts for Faculty & Instructors**

With the new Program Management Tool (PMT), Web-Based Training is now accessible directly from an ANGEL course—no second login is required, and students can link directly to their assigned WBT courses without entering a different Web site.

#### **Using the new PMT, instructors can:**

 Assign WBT courses as part of regular course requirements  $\checkmark$ 

 Recommend WBT courses to provide supplemental training that is linked directly from an ANGEL course  $\checkmark$ 

 Recommend WBT courses to enhance student knowledge and technology skills  $\checkmark$ 

 Retrieve basic statistics and scores\*  $\checkmark$ 

### **Linking to WBT from ANGEL**

Mowedge and technology skills<br>
Linking to WBT from ANGEL<br>
If you currently have editing privileges in an ANGEL<br>
Course or group, you can add WBT course links within<br>
it using the Web-Based Tarianing link on the Tools tab.<br> If you currently have editing privileges in an ANGEL course or group, you can add WBT course links within it using the Web-Based Training link on the Tools tab. Students can conveniently access the links to the WBT courses through the ANGEL course or group or by going to the WBT Web site and using the ANGEL Courses menu in their Training Plans.

### **Retrieving Statistics and Scores\***

The PMT gives instructors (program managers) the ability to retrieve basic statistics and scores for users in the program. The PMT pulls the highest scores from the database for each unit of a course and automatically creates a report for the program manager.

Please visit the WBT Web site (below) for details. For information about ANGEL, Penn State's Course Management System, visit **http://cms.psu.edu/**.

## http://wbt.psu.edu/

#### **Steps for Using the PMT via ANGEL**

- 1. To set up your program, log in to ANGEL at **http://cms.psu.edu/** using your Penn State Access Account userid and password.
- 2. Choose your course or group, and select the Web-Based Training link on the Tools menu.
- 3. Click the Create Program button on the WBT/ANGEL information page.
- 4. Change program name, or keep the default name that appears in the window. Click Continue.
- 5. By default, the wizard will load. This will guide you through the step-by step process of setting up your program. You will be required to complete the following steps.
	- Add courses to your program
	- Add users and teams to your program
	- Assign courses to users and teams
	- Review and Activate your program
	- E-mail users the instructions for using your program via ANGEL

Complete instructions for using the PMT are available at **http://wbt.psu.edu/pmt2004.asp**.

**Example 11 Altronaury and Server Altronaury Conserver Altronaury Conserver Altronaury Conserver Altronaury Conserver Altronaury Conserver Altremann analysis and the University of the Veloping track of their students' scor** \*Please be aware that, as with any computer-based system, technical problems may occur at any time. Program managers are ultimately responsible for keeping track of their students' scores. For suggestions on alternate methods of retrieving and backing up student scores, visit the Web site listed above.

Note: WBT courses will not run effectively on the Macintosh platform.

This publication is available in alternative media on request. Penn State is committed to affirmative action, equal opportunity, and the diversity of its workforce. **ITS04-7013** 

**ITS Training Services** 23 Willard Building University Park, PA 16802 814-863-9522

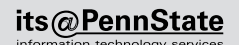

http ://wbt .p su .edu/